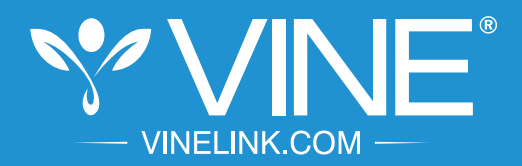

## **PUBLIC SAFETY**

### **Automated information and notification.**

The general public can register with VINE to receive custody status updates on offenders and court case changes by visiting **www.vinelink.com**

# VINELink Quick Reference Guide

## 1

## Go to www.vinelink.com

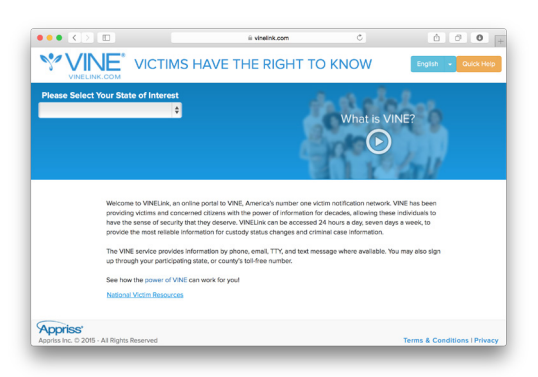

#### Select your State 2

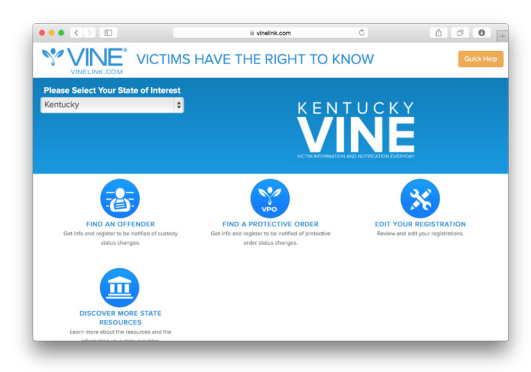

## 3

## Search for Offender

Click "Find an Offender" and enter the offender name or identification number.

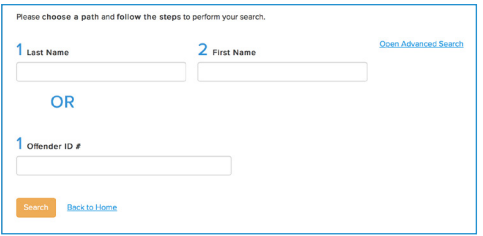

## Register for Notification

4

In the search results, navigate to the offender and click on "Notify Me of Status Changes."

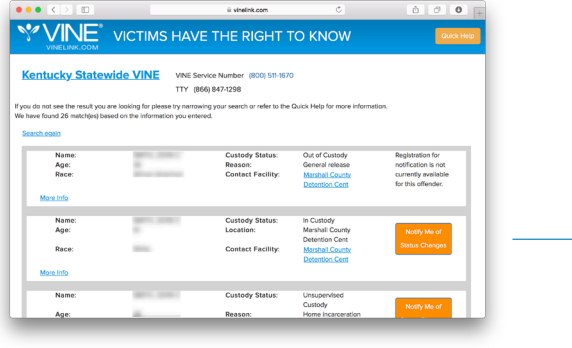

Select the method of notification:

• Enter a phone number and/or e-mail address where you want to be reached

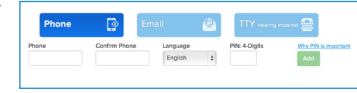

- Create and enter a four-digit Personal Identification Number (PIN) that will be used to stop notification calls
- Click "Add" to finish and to register additional phone numbers or e-mail addresses

#### Complete Registration 5

Click "Continue" to go to the confirmation page. If all the information looks correct, click "Yes, Register." Congratulations! You are now registered to receive notification when an offender's custody status or court event changes.

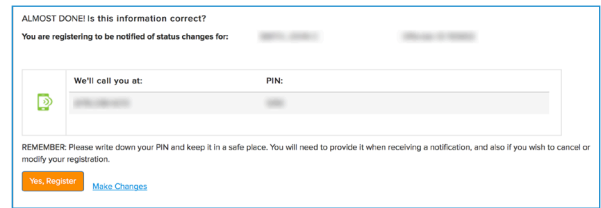

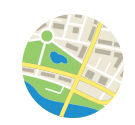

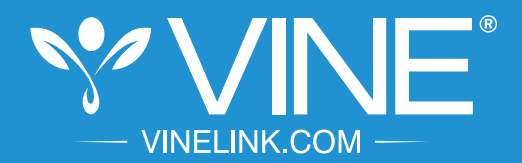

## **SEGURIDAD PÚBLICA**

## **Información y Notificación Diaria a las Víctimas.**

El público en general puede registrarse en VINE para recibir las actualizaciones sobre el estado de custodia de los ofensores y los cambios en los casos del tribunal visitando VINELINK al **www.vinelink.com**

# Guía de Referencia de VINELink

# Visite www.vinelink.com V'VINE<sup>\*</sup> LAS VÍCTIMAS TIENEN EL DERECHO A SABER

#### Haga clic en su Estado 2

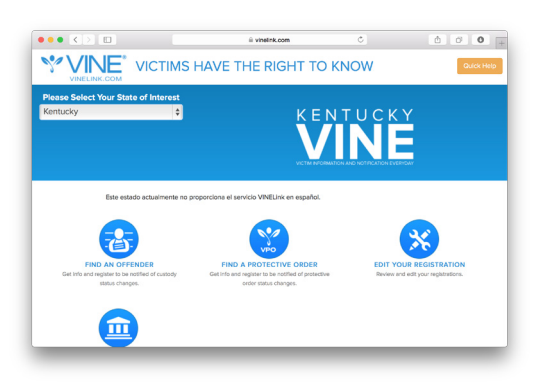

## 3

1

## Buscar a un Delincuente

Haga clic en "Find an Offender" e introduzca el nombre delincuente o número de identificación.

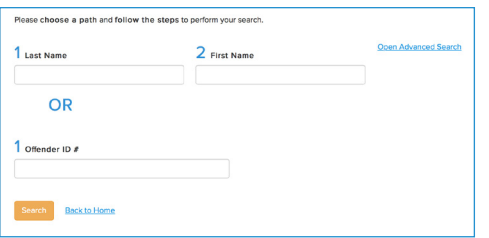

Registrarse para Recibir Notificación

4

5

En los resultados de la búsqueda, vaya al infractor y haga clic en "Notify Me of Status Changes."

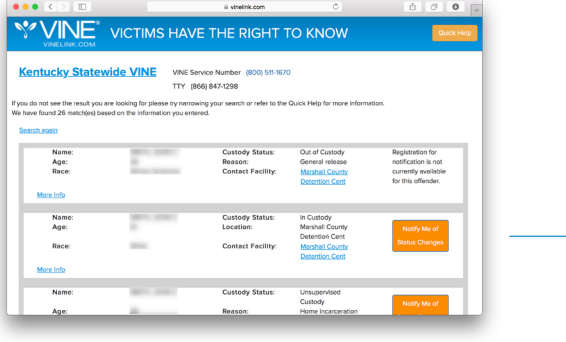

Seleccionar el método de notificación:

• Ingrese el número de teléfono y/o dirección de correo electrónico donde desea recibir la información

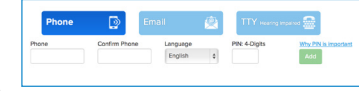

- Cree e ingrese un Número de Identificación Personal (PIN) para ser utilizado para detener las llamadas de notificación
- Haga clic en Agregar para registrar números de teléfono adicionales o direcciones de correo electrónico

## Registro Completo

Haga clic en "Continue" para ir a la página de confirmación. Si toda la información es correcta, haga clic en "Yes, Register." ¡Felicidades! Ahora usted está registrado para recibir notificaciones cuando el estado de custodia del ofensor cambie o existan cambios en el tribunal.

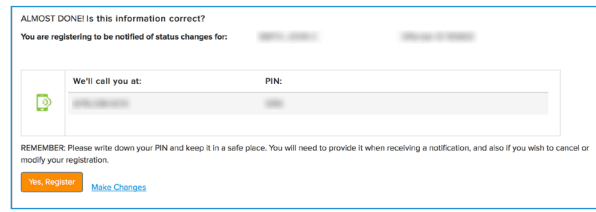

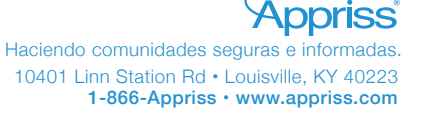

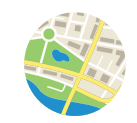